## **Didattica, Iscrizione studenti - Creare un link cliccabile nel Form di Vendita**

*di* 

Pagina web della guida: [http://wiki.scuolasemplice.it/amministrazione/didattica/creare-un-link-cliccabile](http://wiki.scuolasemplice.it/amministrazione/didattica/creare-un-link-cliccabile-nel-form-di-vendita/)[nel-form-di-vendita/](http://wiki.scuolasemplice.it/amministrazione/didattica/creare-un-link-cliccabile-nel-form-di-vendita/)

All'interno della *Form di vendita*, nel percorso *Configurazione ? Form di Vendita ? Modifica* è possibile inserire un link cliccabile all'interno di un testo libero per poter scaricare un file da leggere (come file per la Privacy, Termini e Condizioni, istruzioni varie, file del corso ecc..)

All'interno di Modifica nella Form di Vendita è necessario creare una campo di *Testo Libero* e fare clic su *Clicca qui per modificare il testo:*

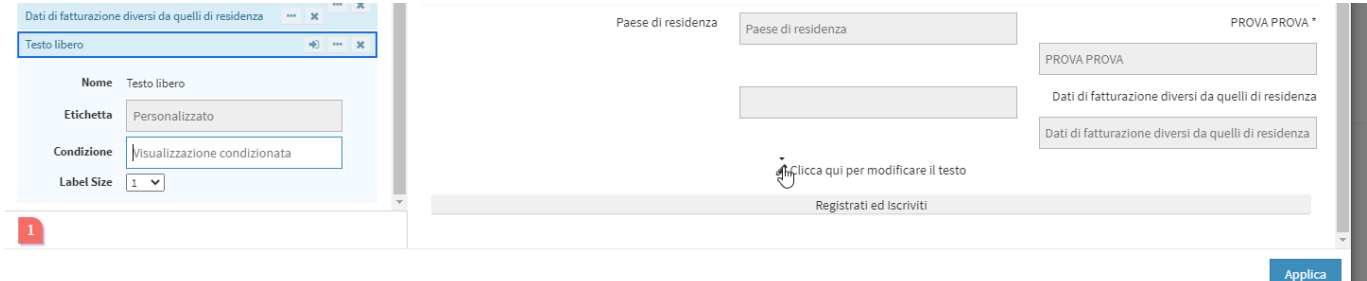

Comparirà il seguente *campo compilabile:*

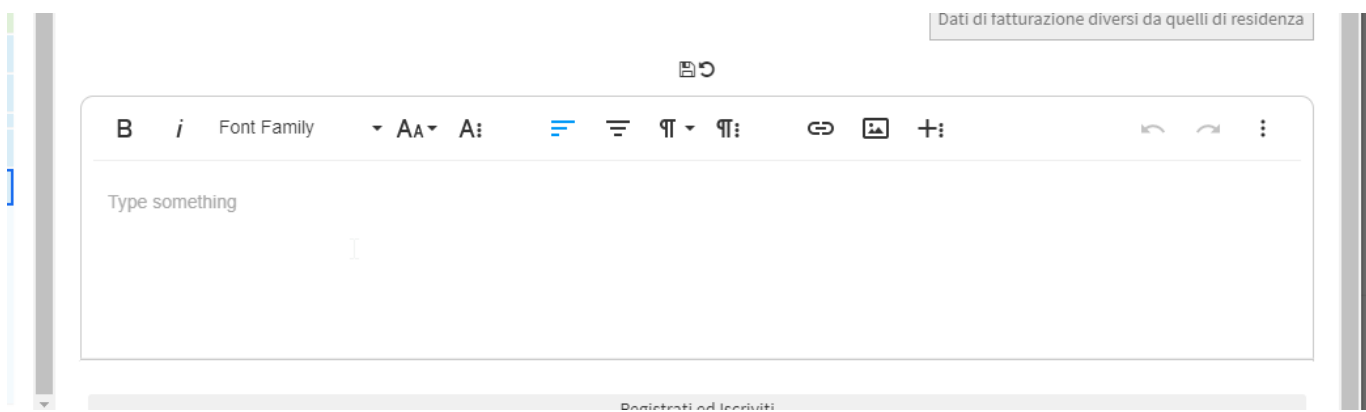

Per fare questa operazione è consigliabile ingrandire la finestra di lavoro, cliccare sui *tre pallini* in alto a destra:

## **Didattica, Iscrizione studenti - Creare un link cliccabile nel Form di Vendita**

La Wiki di ScuolaSemplice - http://wiki.scuolasemplice.it

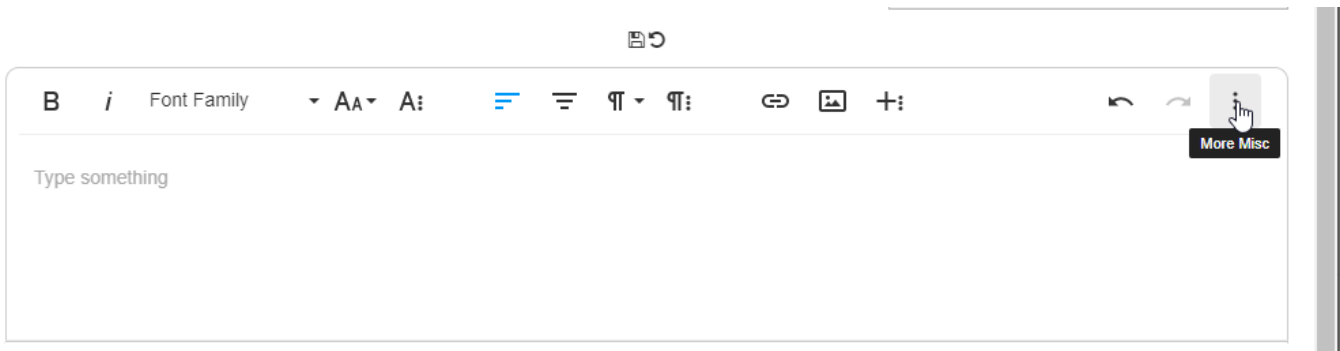

## E poi su *Fullscreen:*

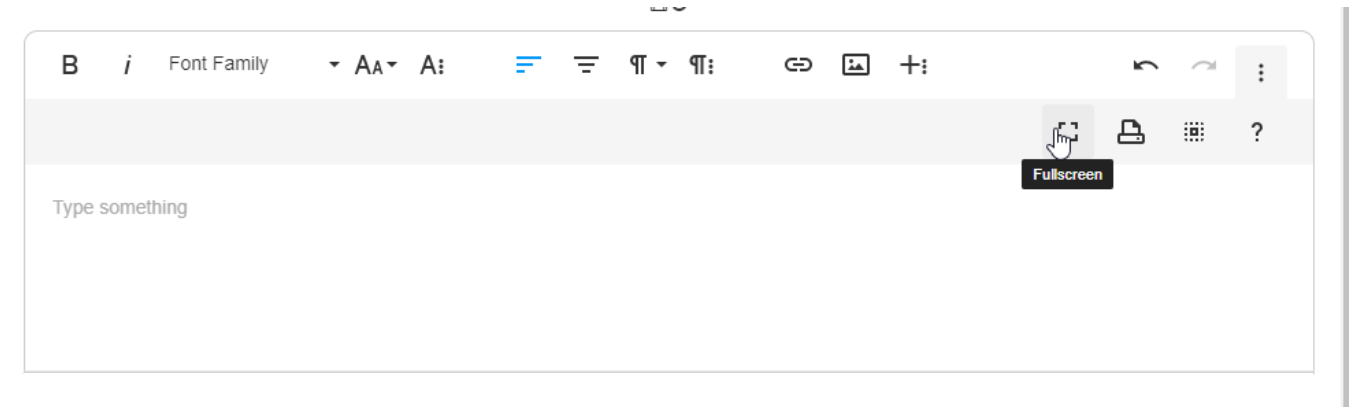

Ora che avremo la visualizzazione a schermo intero, creiamo la nostra *scritta cliccabile* e *selezioniamola tutta*, poi premiamo l'icona *Insert Link:*

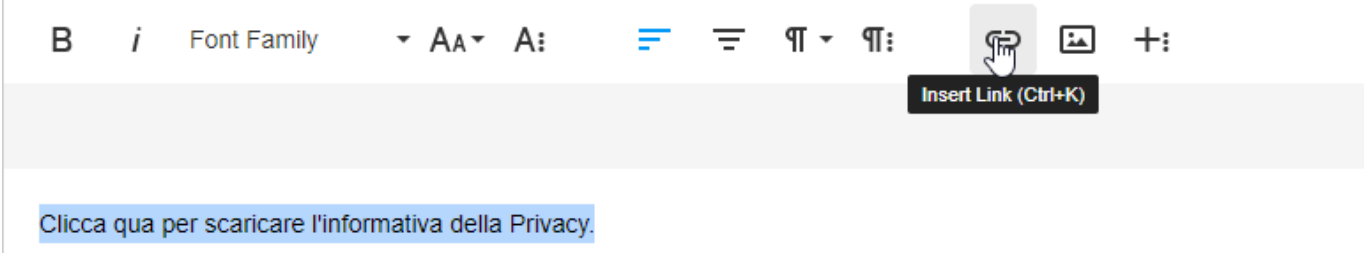

Dalla finestra che compare inseriamo nella prima box il *link* che vogliamo, opzionalmente è possibile spuntare l'opzione *Open in new Tab* per far si che il link venga aperto in un'altra scheda del browser:

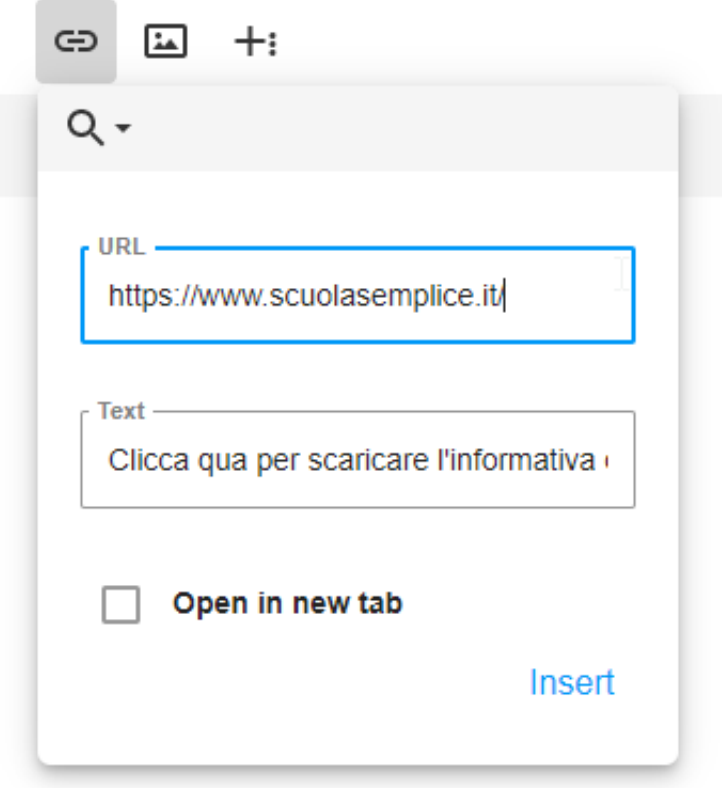

Premere *Insert* per confermare la creazione del testo cliccabile.

*Consiglio: Modificare il testo cliccabile con caratteristiche quali grassetto o sottolineato per rendere chiaro che è un testo cliccabile.*

*Nota: E' possibile inserire link di download a file Dropbox, Drive, Mega ed altri servizi di cloud service*

Questa guida è tratta dalla Wiki di ScuolaSemplice.

ScuolaSemplice è una soluzione **BLUCLOUD SRL** - P.IVA 02176700512 © 2017 Tutti i diritti riservati.